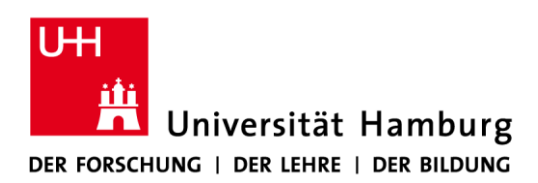

Fakultät für Psychologie und Bewegungswissenschaft

Christopher Schwedthelm Institut für Psychologie Notebookcenter / VMP5 Raum 5048/5051 Tel: +49 (0) 40 42838 – 5473 Email: notebookcenter.psych@uni-hamburg.de

# **Infoblatt**

Die folgenden Schritte führen Sie Schritt für Schritt durch den Ausleihprozess für das Notebook-Center:

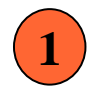

## **Software-Voranmeldung**

#### (bis zum **1. März** bzw. **1. September**)

Eine aktuelle Liste der derzeit vorinstallierten Software finden sie auf: https://www.psy.uni-hamburg.de/service/notebookcenter.html.

Wenn Sie hierzu Fragen haben, einfach eine Email an:

#### [notebookcenter.psych@uni-hamburg.de](mailto:notebookcenter.psych@uni-hamburg.de)

Alle weitere Software muss erst installiert werden. Überlegen Sie welche zusätzliche Software Sie in ihrem Seminar benötigen. Melden Sie uns ihren Softwarebedarf und die gewünschte Konfiguration bis spätestens zum **1. März** bzw. **1. September**. Aus technischen Gründen können später angemeldete Wünsche nicht berücksichtigt werden.

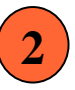

## **Terminwahl und Buchung:**

Die Buchung erfolgt über Stine. Dort ist für Sie sofort ersichtlich, ob an dem gewünschten Termin das mobile Notebook-Center frei ist.

1. Prüfen Sie in Stine ("Verwaltung" => "Raumanfrage") ob das mobile Notebook-Center frei ist und stellen Sie eine Raumanfrage für die gewünschten Termine.

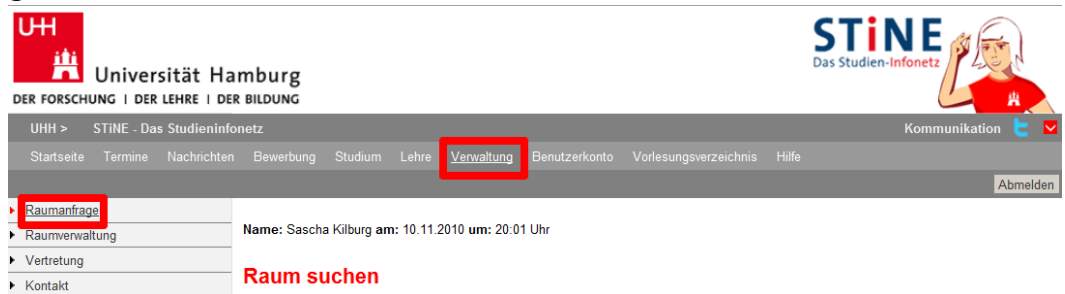

 Den Raum findet man unter **Gwiss** und Gebäude **VMP 5**. Klickt man das mobile Notebook-Center an erscheint folgendes Fenster:

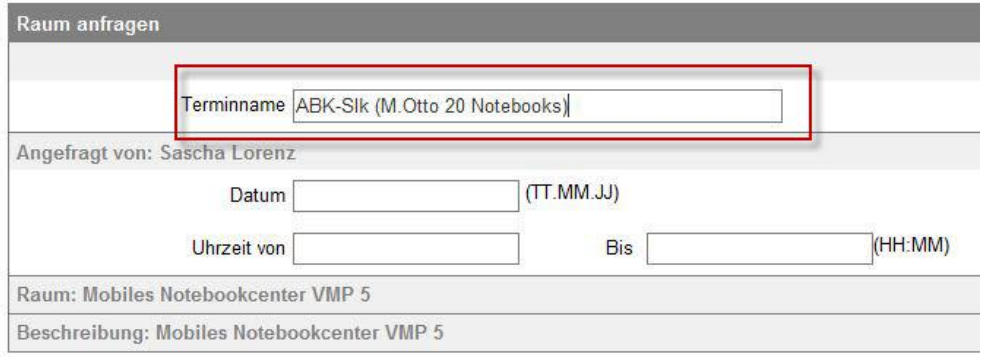

- Wichtig bei der Buchung über Stine ist es, dass im Feld Terminname auch gleichzeitig die benötigte Anzahl der Notebook-Center eingetragen wird. Entweder 33/60 oder beide Notebook-Center mit insgesamt 66 Notebooks. Bitte geben Sie den Namen des Dozenten an, sofern die Anmeldung nicht über seinen/ihren Stine-Account läuft.
- Sobald Sie eine Buchungsbestätigung erhalten haben, füllen Sie bitte den Ausleihschein aus (1 Ausleihschein pro Veranstaltung). Download unter: [https://www.psy.uni](https://www.psy.uni-hamburg.de/de/service/notebookcenter/downloads/ausleihschein.pdf)[hamburg.de/de/service/notebookcenter/downloads/ausleihschein.pdf](https://www.psy.uni-hamburg.de/de/service/notebookcenter/downloads/ausleihschein.pdf)
- 4. Bei der Standardausgabe werden die Notebooks mit USB-Mäusen verliehen. Überlegen Sie ob zusätzliche Hilfsmittel wie USB-Sticks, Tastaturen und/oder Headsets benötigt werden (siehe auch Checkliste). Geben Sie Ihren Bedarf auf dem Ausleihschein an.

Speichern Sie den Ausleihschein ab und hinterlegen Sie diesen in der "Teeküche" Raum 4056 in das Fach vom Notebookcenter.

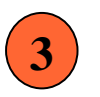

#### **Einweisung:**

Vor dem ersten Einsatz des mobilen Notebook-Centers ist eine **Einweisung** in die Nutzung **für alle Entleiher obligatorisch**. Der Termin zur Einführung kann individuell vereinbart werden. Die Einführung dauert ca. 15 Minuten.

1. Bitte vereinbaren Sie rechtzeitig einen Termin für die Einweisung:

[notebookcenter.psych@uni-hamburg.de](mailto:notebookcenter.psych@uni-hamburg.de)

# **Ausleihe und Einsatz:**

Am Ausleihtag wird das Notebook-Center 15 Minuten vor Seminarbeginn betriebsbereit zur Verfügung gestellt. Der Auf- und Abbau muss eigenständig durchgeführt werden. Bitte berücksichtigen Sie dies in ihrer zeitlichen Planung.

Der Schlüssel bzw. Transponder muss vorher im NBC-Büro (Raum 4048) abgeholt werden (**Termin zur Übergabe vereinbaren!)** und nach der Veranstaltung wieder zurückgebracht werden.

# **5**

# **Rückgabe:**

Bitte prüfen Sie ob das mobile Notebook Center und alle entliehenen Zubehörteile vollständig sind. Verstauen Sie die Geräte ordnungsgemäß. Das mobile Notebook Center muss nach dem Seminar eigenständig zurückgebracht werden (Raum 5057). Bitte unbedingt darauf achten, dass jedes Notebook ausgeschaltet ist bevor es im Wagen verstaut wird.

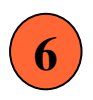

### **Hinweise zum Einsatz:**

Bitte beachten Sie folgende Hinweise:

- 1. Das mobile Notebook Center wird mit jedem Herunterfahren automatisch in den Ursprungszustand zurückgesetzt. Überlegen Sie wie Sie ggf. die Anwendungsdaten der Nutzer sichern.
- 2. Internetzugang ist über die Rechenzentrumskennung möglich (Kennung muss bei Anyconnect eingeben werden)

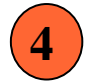

# **Checkliste**

# **Anforderung Lösung**

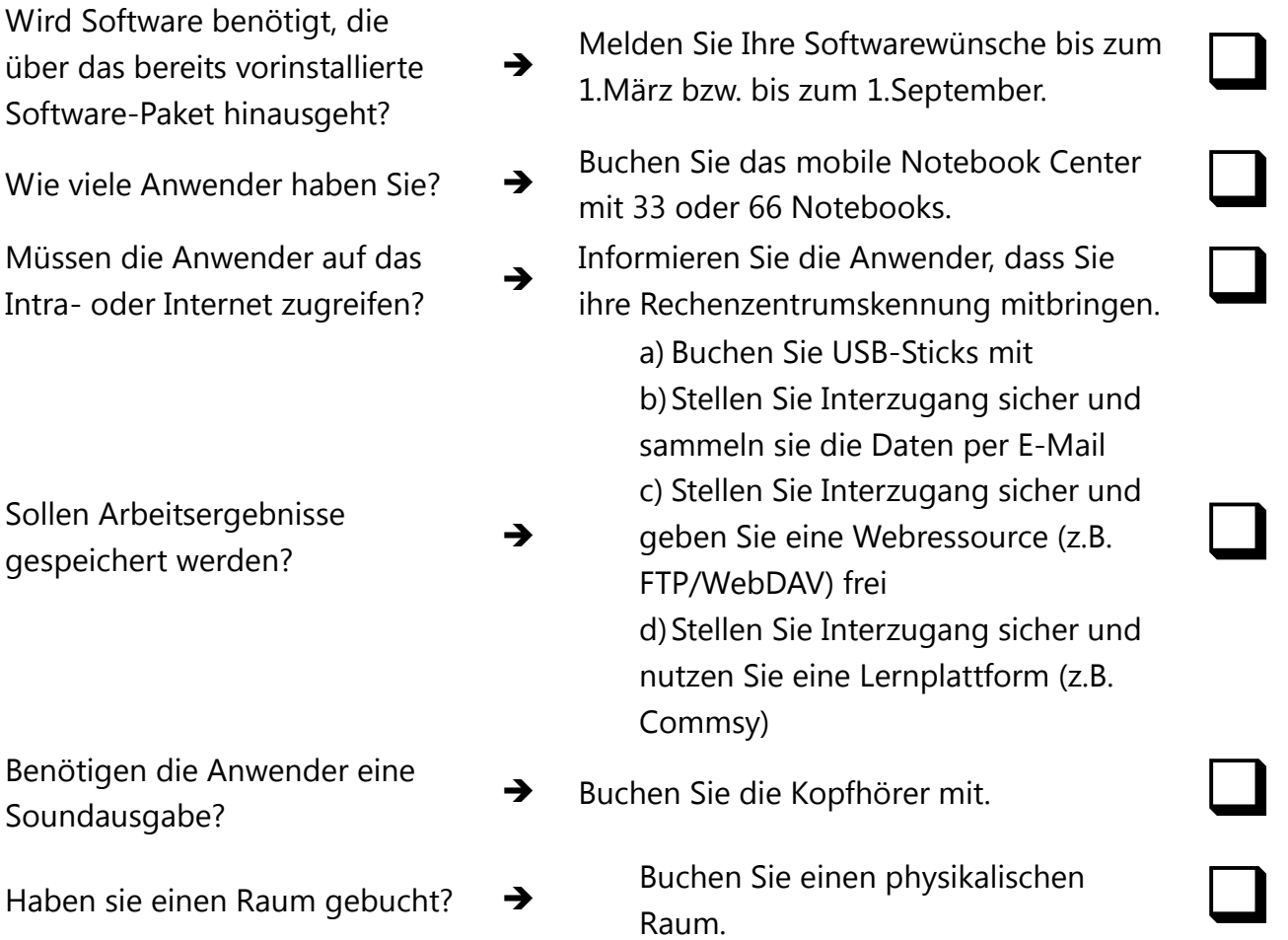